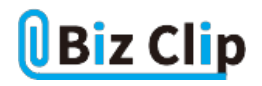

**時短エクセル(第27回)**

## **Excelで日付の表示形式を自分の好みに**

2020.03.02

エクセルでは、「3/10」と入力すると、「3月10日」と自動的に日付の形式になる。また、「2020-3-10」と入力すると、「2020/3/ 10」となる。スラッシュやハイフンは日付の区切りと見なし、自動的に日付の形式になるというわけだ。入力した通り「3/10」と 表示したいのに「3月10日」になってしまうときの解決方法は第15回「Excelで「0001」が「1」になるのを回避」を参照してほし  $\iota$ 

さて、日付の表示形式を変更するにはさまざまな方法がある。ここでは、3種類の変更方法を紹介しよう。

**簡単な操作で「2020/3/10」や「2020年3月10日」という表示にする**

「3/10」と入力すると「3月10日」という表示形式になることは前述した。これは、簡単に「2020/3/10」や「2020年3月10日」とい う表記に変更できる。年号は、入力した年が自動で補完される。「ホーム」タブの「数値」グループにある「数値の書式」から 選ぶだけで変更可能だ。

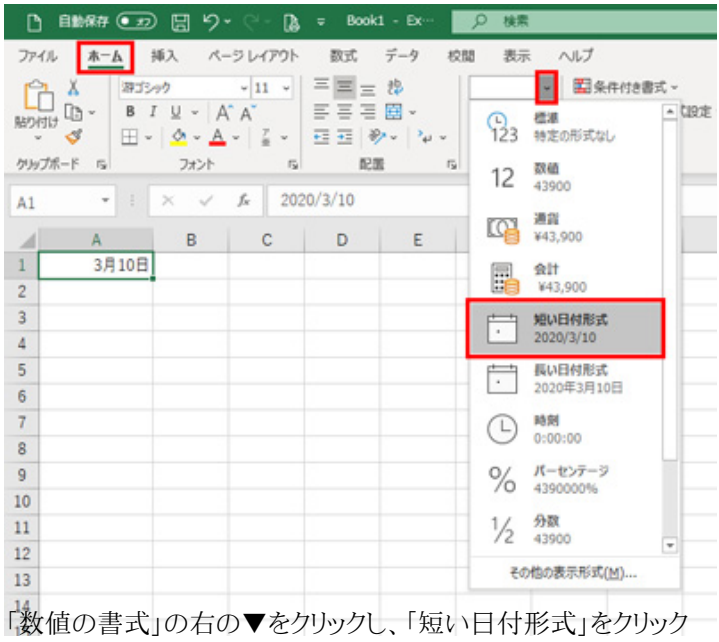

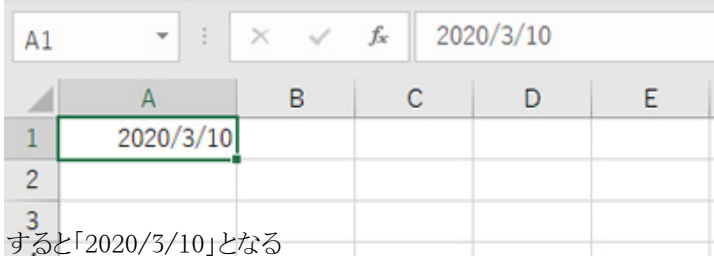

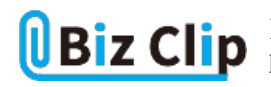

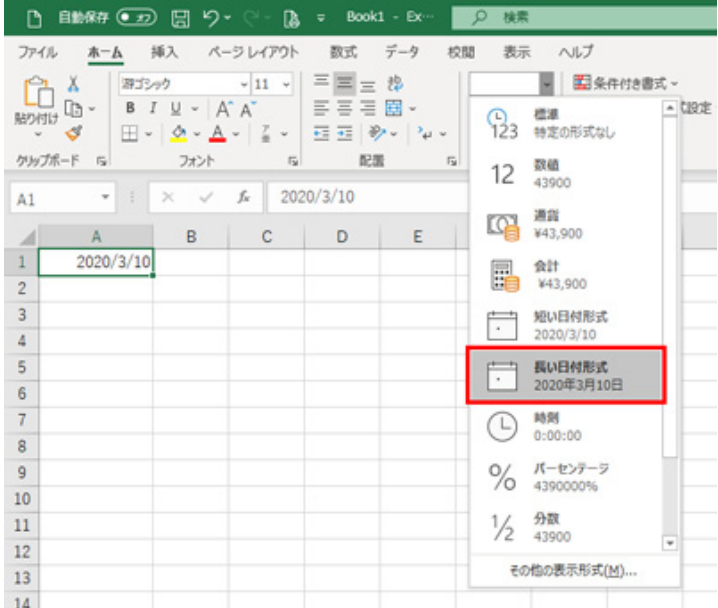

「数値の書式」の右の▼をクリックし、「長い日付形式」をクリック

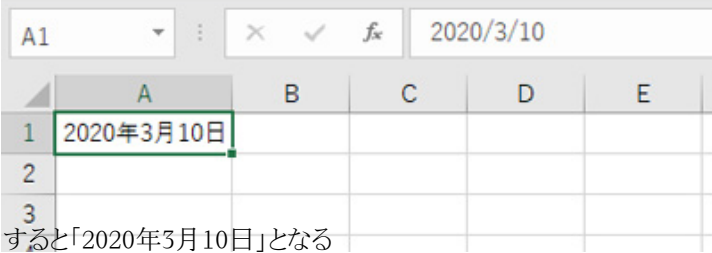

**「3/10」や和暦で表示することもできる… 続きを読む**